### **Census Bureau Background:**

The Census Bureau conducts hundreds of surveys each year. The majority of these surveys are reimbursable work, meaning that someone else (generally another federal agency) is having us collect data for them. The majority of the statistics you hear coming out from the federal government have had some Census Bureau involvement.

The Census Bureau collects, tabulates, and releases data for a variety of censuses and surveys. There are three censuses and numerous surveys. A census is a complete count and a survey is a sample.

The three censuses we conduct are the Decennial Census [\(http://2010.census.gov/2010census/\)](http://2010.census.gov/2010census/), the Economic Census [\(http://www.census.gov/econ/census07/\)](http://www.census.gov/econ/census07/), and the Census of Governments [\(http://www.census.gov/govs/index.html\)](http://www.census.gov/govs/index.html). The Decennial Census is a count of all people and housing units in the United States, Puerto Rico, and the Island Areas and is taken every 10 years in the year ending in 0. The Economic Census is the collection of establishment statistics that provides a detailed portrait of the United States' economy and is taken every five years in the years ending in 2 and 7. The Census of Governments obtains information from all state and local government organization units every five years in the years ending in 2 and 7.

We conduct numerous surveys but the most widely used and known surveys are the American Community Survey (conducted annually) [\(http://www.census.gov/acs/www/\)](http://www.census.gov/acs/www/), Survey of Business Owners (conducted with the Economic Census) [\(http://www.census.gov/econ/sbo/\)](http://www.census.gov/econ/sbo/), and Annual Economic Surveys such as the Information and Communication Technology Survey [\(http://www.census.gov/econ/ict/\)](http://www.census.gov/econ/ict/), County Business Patterns [\(http://www.census.gov/econ/cbp/\)](http://www.census.gov/econ/cbp/), and Nonemployer Statistics [\(http://www.census.gov/econ/nonemployer/index.html\)](http://www.census.gov/econ/nonemployer/index.html).

The Census Bureau also produces data using other sources such as intercensal population estimates through the Population Estimates Program [\(http://www.census.gov/popest/estimates.html\)](http://www.census.gov/popest/estimates.html) using administrative records (and other data sources) and collects data on exports of merchandise from the U.S. to all countries except Canada to compile import and export statistics [\(http://www.census.gov/foreign-trade/index.html\)](http://www.census.gov/foreign-trade/index.html).

### **Demographic Data:**

In general, many users are looking for demographic data (e.g. population counts, housing unit counts) and socioeconomic data (e.g. income, poverty rates, educational attainment). There are three main programs that provide these data.

The decennial census is the 100% count of all people and housing units. The most recent decennial census was conducted in 2010. This census was a "short form" census only meaning that the Census Bureau only collected basic data from all people (10 questions, 10 minutes was the campaign slogan). The 2010 Census form asked basic information including age, race, Hispanic or Latino origin, sex, relationship to the householder, and whether you owned or rented your home. The data from the

decennial census are released in summary files. The majority of the data from the 2010 Census are now available. Data from the 2010 Census are the official counts of the population and housing units.

In previous decennial censuses there was a "long form" component to the census where additional questions, mostly socioeconomic in nature, were asked of approximately 1 in 6 households. In 2005 the Census Bureau began the process of eliminating the long form of the census and replacing it with data collected from the American Community Survey (ACS). The American Community Survey is an ongoing survey with questionnaires mailed to approximately 300,000 homes a month. Data collected from the American Community Survey include data related to income, poverty, commuting time, health insurance, educational attainment, plumbing, cost of utilities, age of home, and many more. These data are compiled into 1-year estimates for areas with a population of 65,000 or more, 3-year estimates for areas with a population of 20,000 or more, and 5-year estimates for all areas to the block group level. The data are released annually beginning in the fall of the year after they were collected. In general the 1-year estimates are released in September, the 3-year estimates in October, and the 5-year estimates in December. The American Community Survey data should be used to look at characteristics of the population and not specifically for counts of people and housing units.

The Population Estimates program compiles annual intercensal population estimates for larger geographic areas such as states, counties, and incorporated places/minor civil divisions. The Population Estimates are the official intercensal counts of population. When available, the population estimates should be relied on instead of the American Community Survey data.

## **Tools for Understanding Census Geography**

There are several resources that will help with understanding census geography and the difference in census geography in each state. The Geographic Terms and Concepts [\(http://www.census.gov/geo/www/2010census/gtc\\_10.html\)](http://www.census.gov/geo/www/2010census/gtc_10.html) has definitions for the geographic concepts found in the demographic programs.

The Guide to State and Local Census Geography has information about the types of geography found in each state and how it varies [\(http://www.census.gov/geo/www/guidestloc/guide\\_main.html\)](http://www.census.gov/geo/www/guidestloc/guide_main.html).

The Hierarchy of Census Geography [\(http://www.census.gov/geo/www/geodiagram.pdf\)](http://www.census.gov/geo/www/geodiagram.pdf) shows how the various geographic concepts relate to each other.

The smallest geographic area, the census block, is the building block for all other geographic areas. Data from the Census Bureau at the census block level are limited to the decennial census 100% data. Demographic data from the American Community Survey can be found starting at the block group level. The most common unit for analyzing statistical data is the census tract because the Census Bureau attempts to keep these as consistent as possible from census to census to allow for cross-decade analysis. The ideal size and population criteria for block groups and census tracts can be found at [http://www.census.gov/geo/www/psap2010/psapcriteria.html.](http://www.census.gov/geo/www/psap2010/psapcriteria.html)

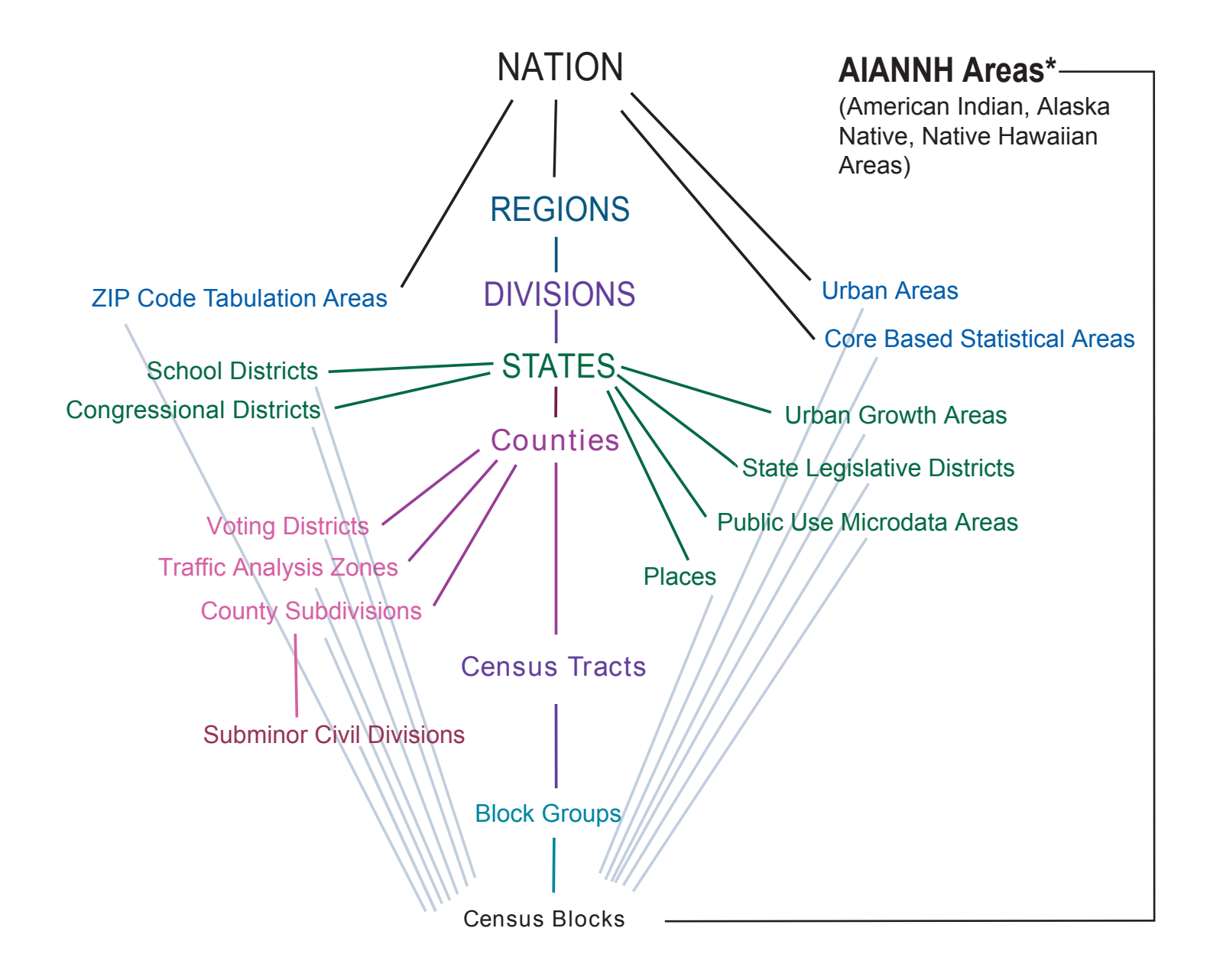

\* Refer to the "Hierarchy of American Indian, Alaska Native, and Native Hawaiian Areas" on page 2.

# *Hierarchy of American Indian, Alaska Native, and Native Hawaiian Areas*

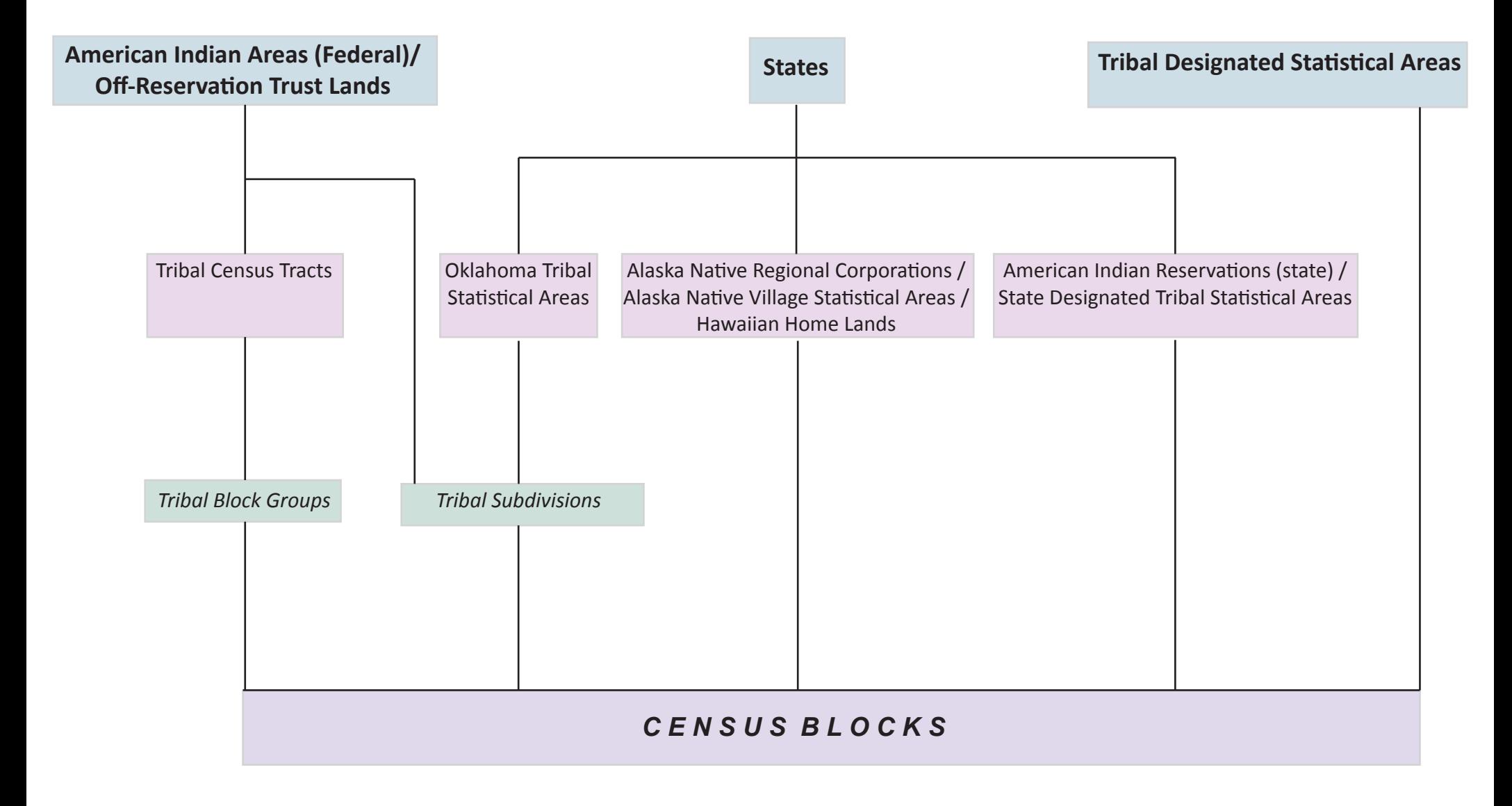

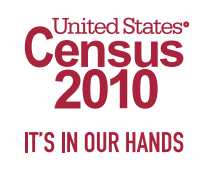

### **Accessing Census Data**

The main tool for accessing census data is the American FactFinder [\(http://factfinder2.census.gov\)](http://factfinder2.census.gov/). This version of American FactFinder was released to support the 2010 Census. Some of the older data from the American Community Survey, Population Estimates, and Economic programs are still being moved into this version of American FactFinder. The transfer is estimated to be completed by the end of November 2011.

Data Ferrett [\(http://dataferrett.census.gov/\)](http://dataferrett.census.gov/) – For the more experienced data user. This tool also allows access to the Public Use Microdata Sample (PUMS) files. This tool contains data from several of the various surveys the Census Bureau conducts for other agencies.

Direct Access to the Summary Files via ftp site [\(http://www2.census.gov/](http://www2.census.gov/) or [ftp://ftp2.census.gov\)](ftp://ftp2.census.gov/) – this is for access to large amounts of data and to access data in a "raw" format (generally comma-delimited).

### **Accessing Geographic Data**

The Census Bureau's geographic data is released as a TIGER product. These products can be found by selecting "TIGER" from the middle of the Census Bureau's home page [\(http://www.census.gov/geo/www/tiger/\)](http://www.census.gov/geo/www/tiger/). The TIGER/Line Shapefiles are the most comprehensive and detailed files that contain boundaries and features used to conduct censuses and surveys. The TIGER/Line Shapefiles are updated annually and contain the geographic boundaries that correspond to the various censuses and surveys. The year of the TIGER/Line Shapefiles corresponds to the year of the data. For example, for the 2010 Census you will use the 2010 TIGER/Line Shapefiles and for the 2005- 2009 American Community Survey 5-year estimates you will use the 2009 TIGER/Line Shapefiles. The Cartographic Boundary Files are generalized versions of the TIGER/Line Shapefiles and should be used for presentation of data only. These files will be released annually beginning with the 2010 Census.

#### **Using American FactFinder**

In this example I'm looking for the population of all the states from the 2010 Census.

Finding American FactFinder - start at http://www.census.gov

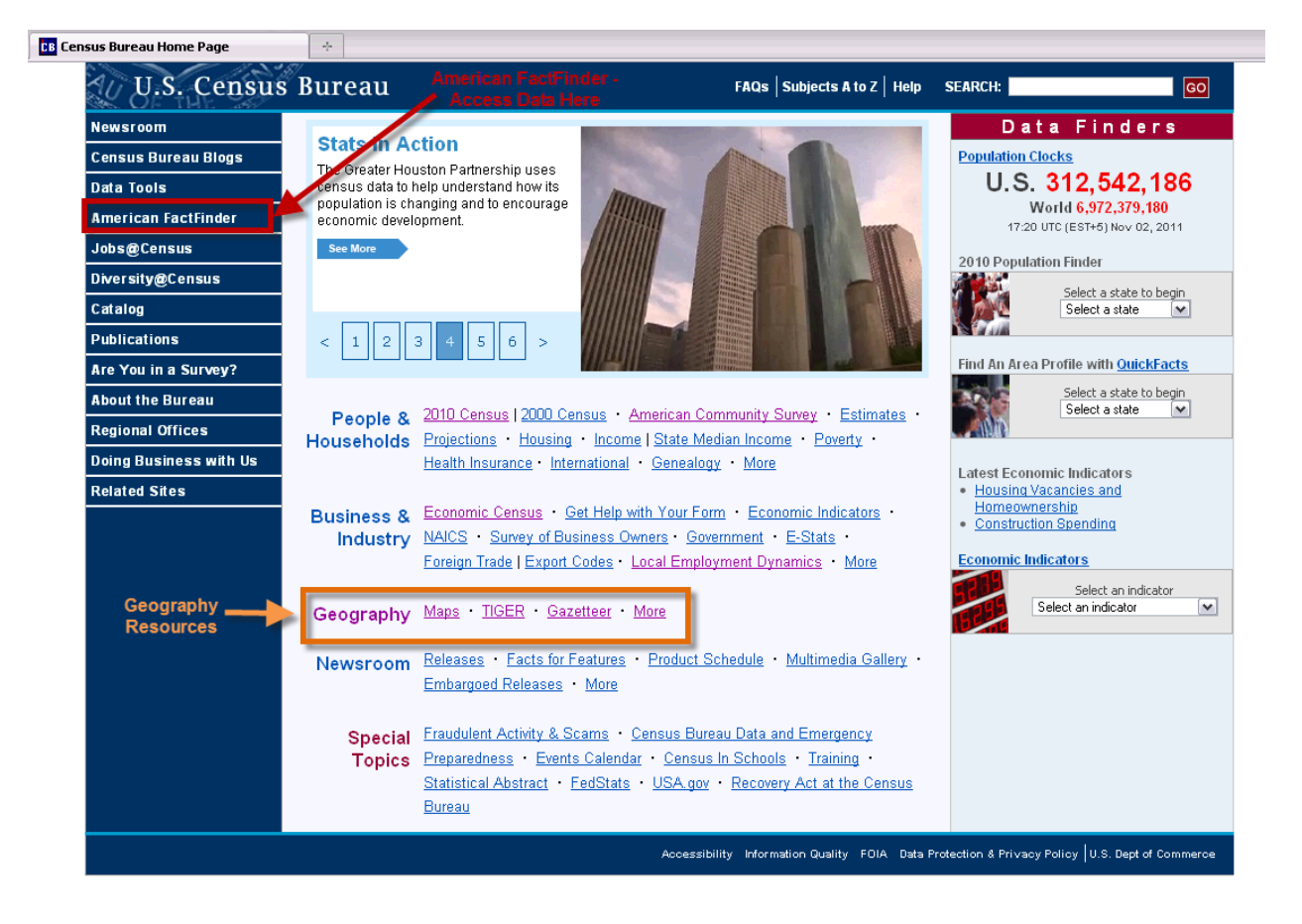

American FactFinder home page [\(http://factfinder2.census.gov\)](http://factfinder2.census.gov/).

- Use the Topics and Geographies tabs to make selections and limit results

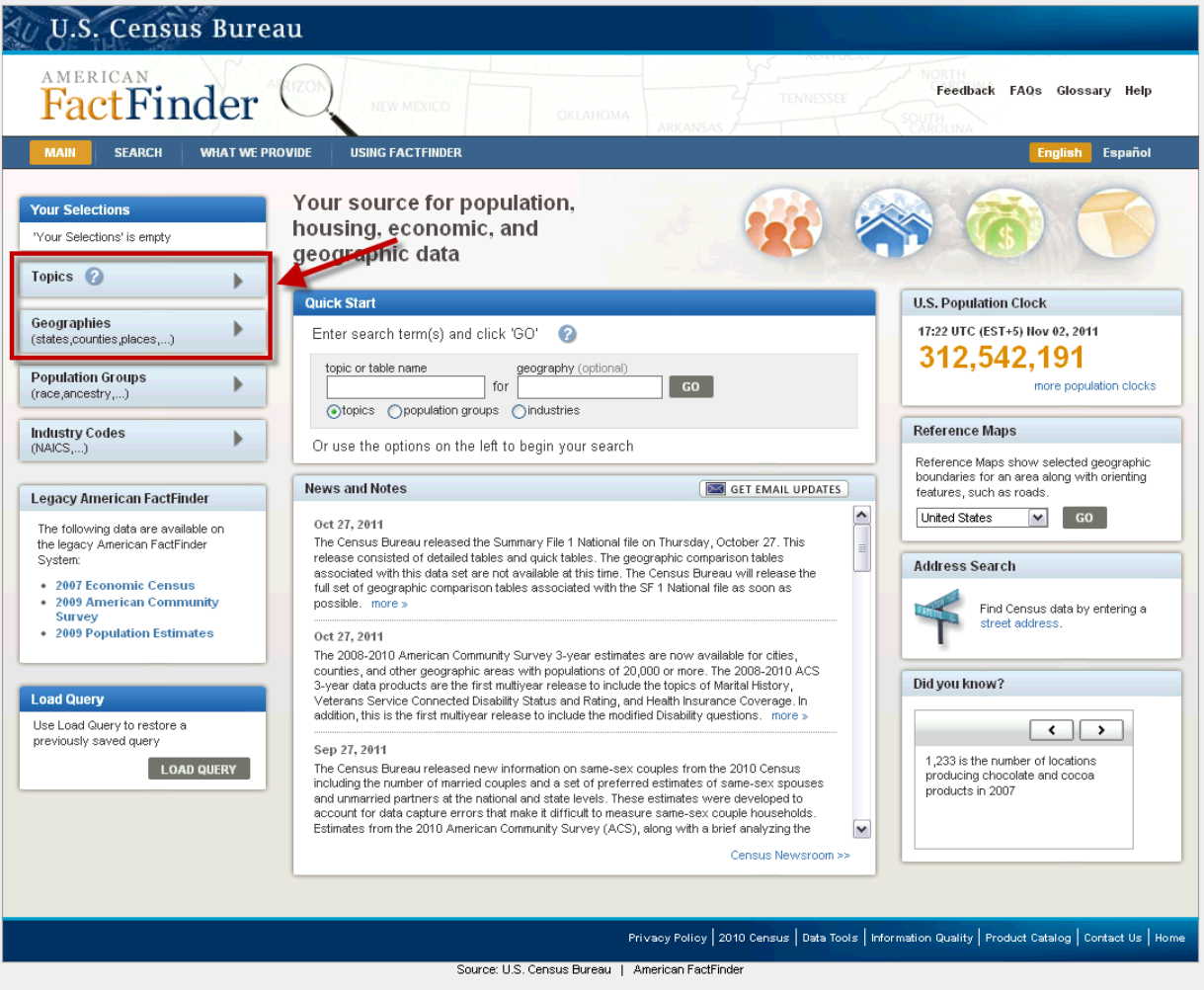

Under Topics – if you know what program you would like data from limit it, otherwise you will get results from all programs on that topic

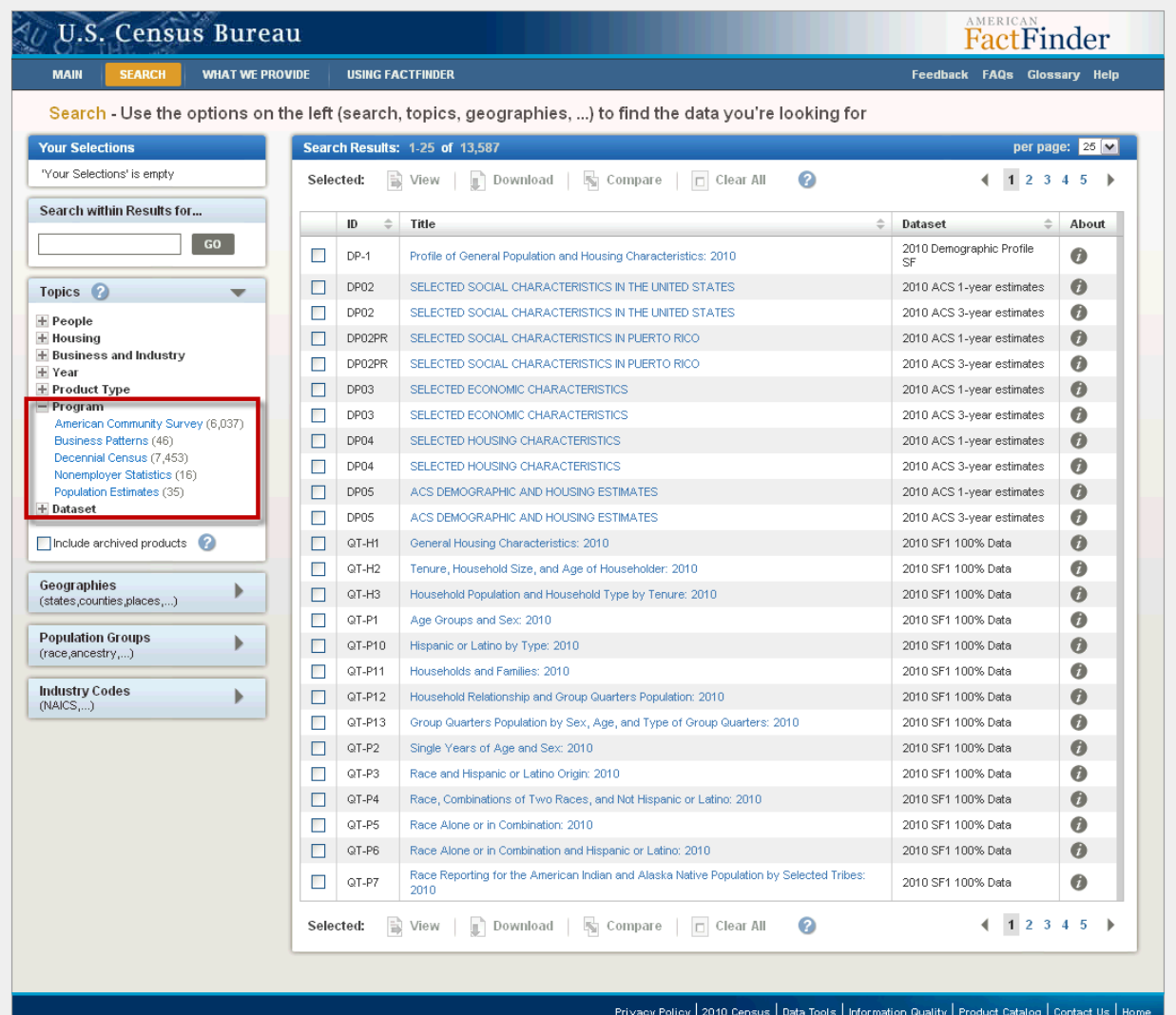

Source: U.S. Census Bureau | American FactFinder

Search within results

"type aheads" appear when you start typing. You do not have to select these and often they are not the data you are looking for.

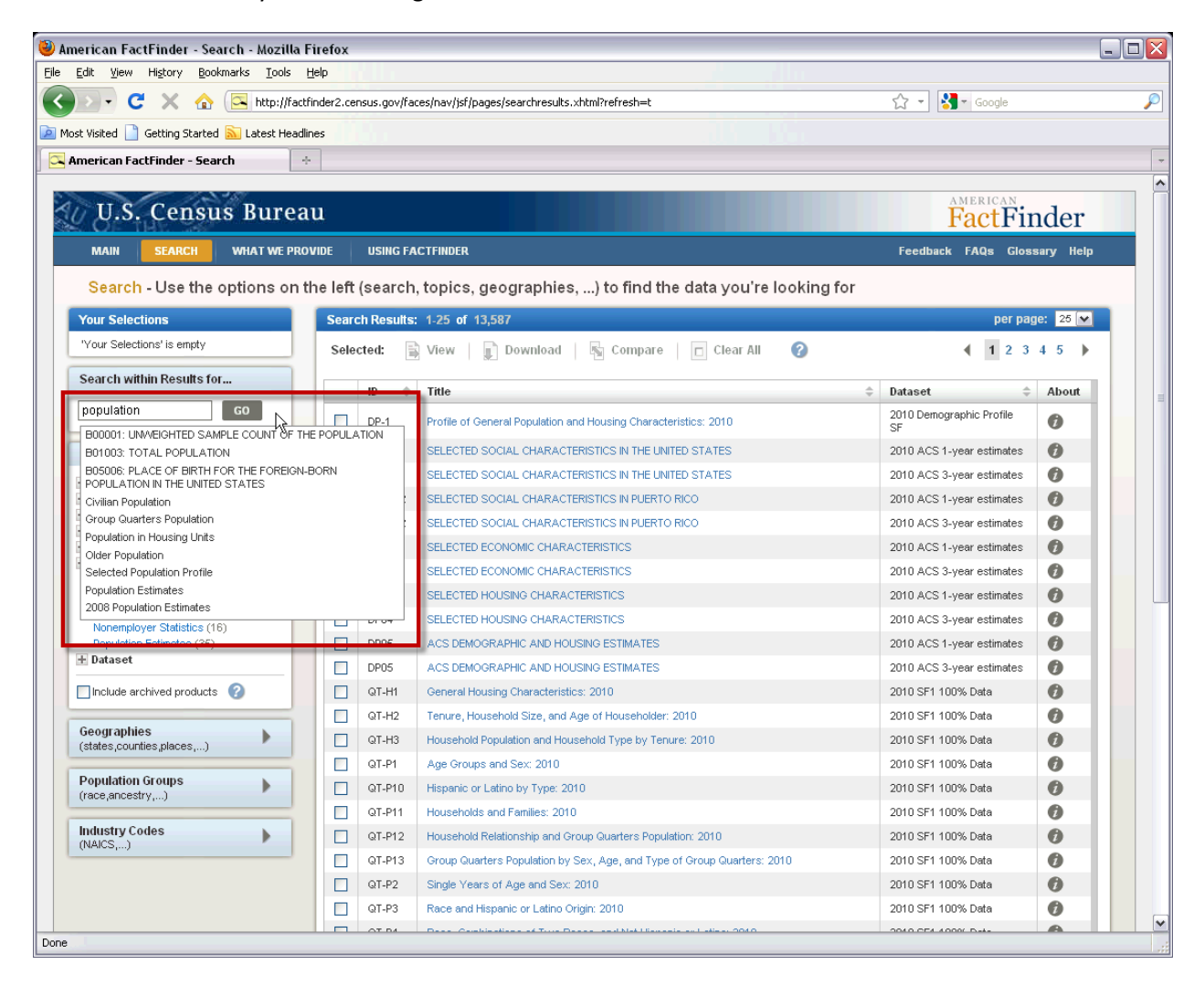

Your Selections & Search Results:

- Your selections will start filling in with all that you've selected to this point. Keep adding to the search until you limit your results.
- The Search Results start filtering down as you add selections. The search results have the name of the table, the title, and the dataset (which includes the year).
- For the most detailed tables you want tables that start with P- or H- from the decennial census and B or C from the American Community Survey.

![](_page_9_Picture_91.jpeg)

Searching by Geography:

- Geography Overlay opens
- Filter by type of geography
- Limit to the number of geographies you can select at once (~ 7,000) so you may need to do multiple iterations to get all the data you need.
- Check the boxes for the geography you are interested in and select "Add"
- Probably want to change the option to "Show all summary levels" to see all of the geography available
- Close Geography Overlay to get back to search results

![](_page_10_Picture_4.jpeg)

Source: U.S. Census Bureau | American FactFinder

Picking & Downloading a Table:

- After you've identified the table(s) you are interested in you can view them or download them.
- If you've selected 1 table you can select the table title. If you've selected multiple you can check the boxes and then either "View" or "Download"
- To download, use the csv option. You will get a zip file with your data and the rows and columns will be transposed.
- Delete the "GEOID2" Field that comes in the download you will need to recreate it.

![](_page_11_Picture_42.jpeg)

![](_page_12_Picture_6.jpeg)

ſ

![](_page_13_Picture_51.jpeg)

The Results in Excel –

- Delete GEO.id2 it's formatted as a number and you'll need to format it as text in order to use this field to join with the data. This field contains the fully concatenated geographic key that relates to the TIGER/Line Shapefiles & other geographic data
- To work in a GIS you can only have 1 header row. The first row will always contain GIS friendly names. Keep the headings in a separate file for large tables so you can relate the GIS friendly name to the full name.
- To build the geoid in a text format use the "text to columns" feature under the "Data" tab in Excel. Use the letter "S" as a delimiter and make sure to identify the column as "text" so you don't lose preceding 0's.

![](_page_14_Picture_2.jpeg)

![](_page_15_Picture_1.jpeg)

Final Result:

![](_page_16_Picture_4.jpeg)